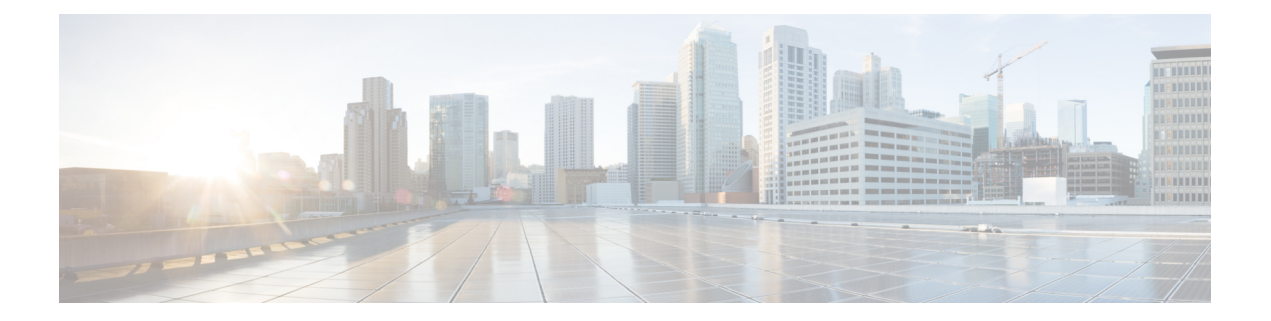

# **Miscellaneous Commands: 1**

- [cping,](#page-1-0) on page 2
- [eping,](#page-2-0) on page 3
- [mping,](#page-3-0) on page 4
- [ping,](#page-4-0) on page 5

## <span id="page-1-0"></span>**cping**

To test mobility data traffic using CAPWAP, use the **cping** command.

**cping** *mobility\_peer\_IP\_address*

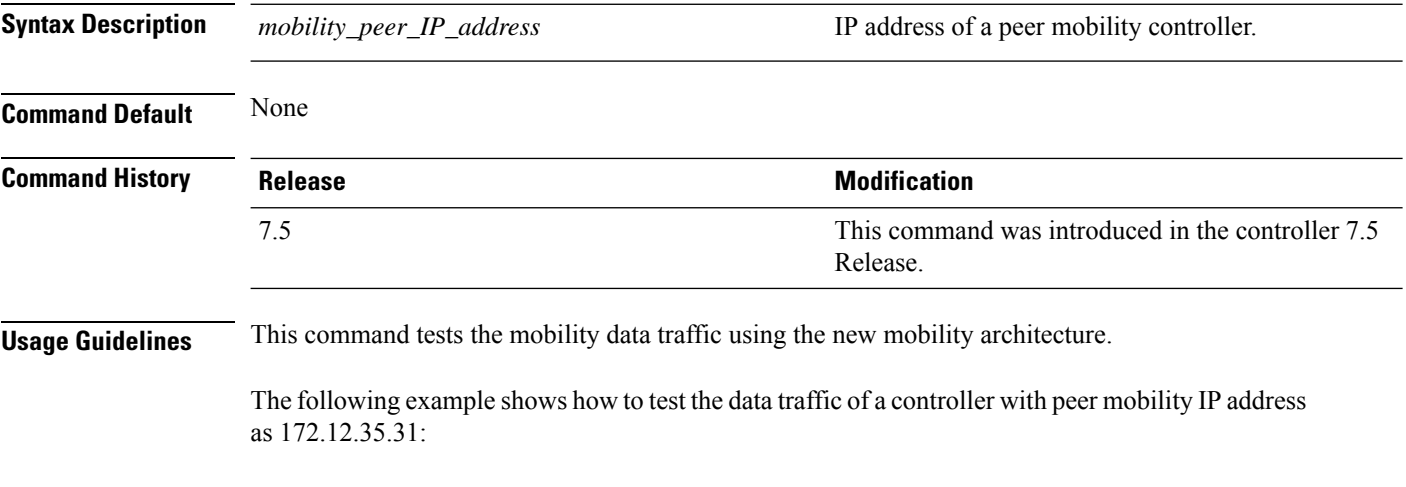

(Cisco Controller) >**cping 172.12.35.31**

### <span id="page-2-0"></span>**eping**

 $\overline{\phantom{a}}$ 

To test the mobility Ethernet over IP (EoIP) data packet communication between two controllers, use the **eping** command.

**eping** *mobility\_peer\_IP\_address*

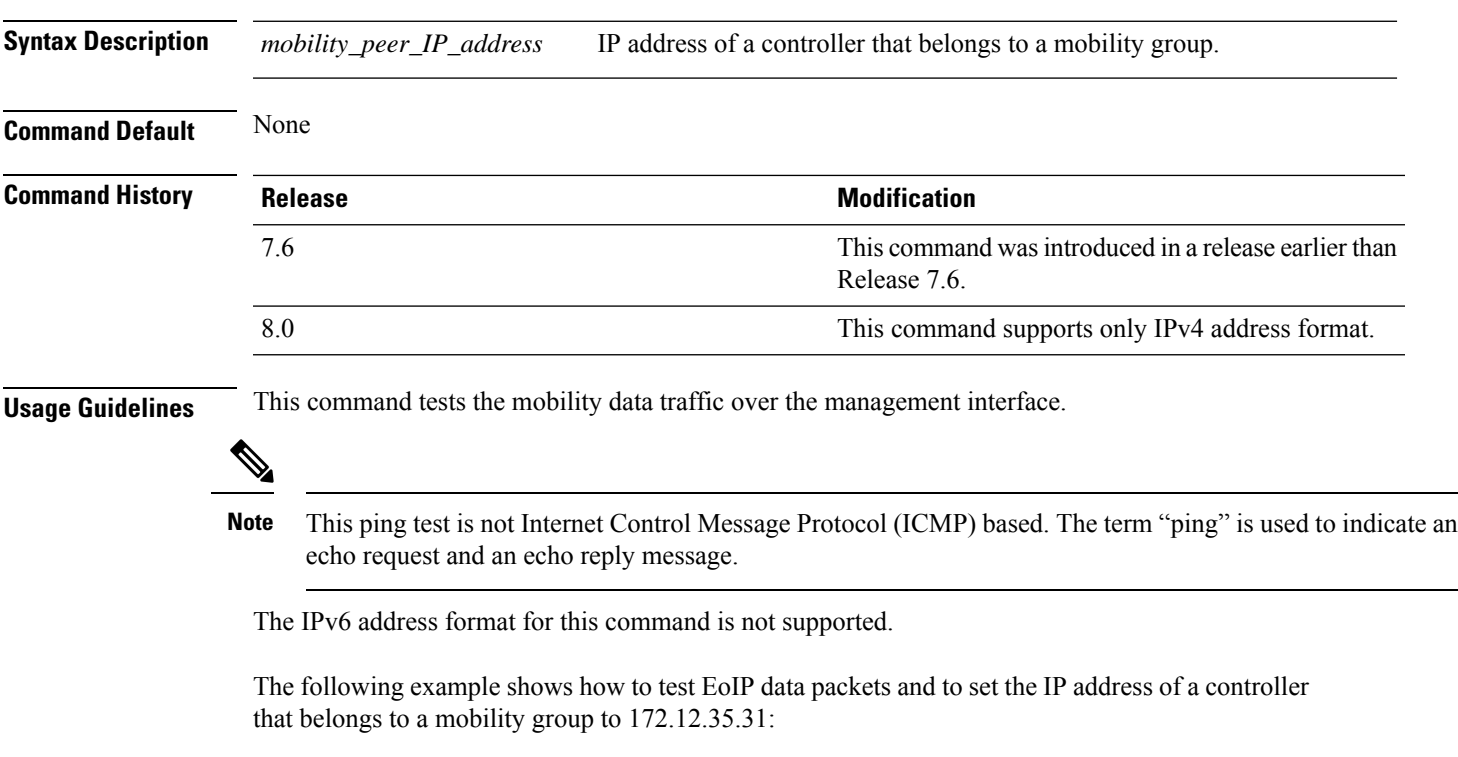

(Cisco Controller) >**eping 172.12.35.31**

### <span id="page-3-0"></span>**mping**

To test mobility UDP control packet communication between two controllers, use the **mping** command.

**mping** *mobility\_peer\_IP\_address*

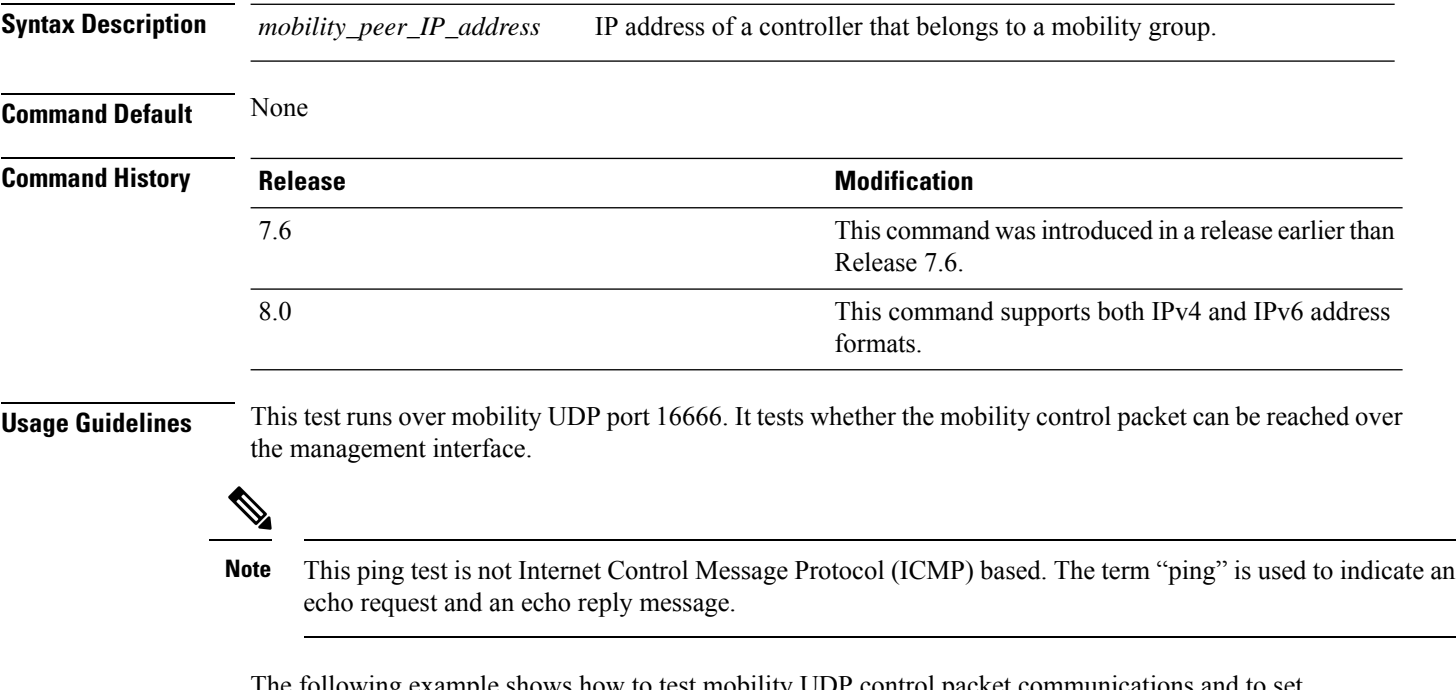

The following example shows how to test mobility  $UDP$  control packet communications and to set the IP address of a controller that belongs to a mobility group to 172.12.35.31:

(Cisco Controller) >**mping 172.12.35.31**

### <span id="page-4-0"></span>**ping**

To send ICMP echo packets to a specified IP address, use the ping command:

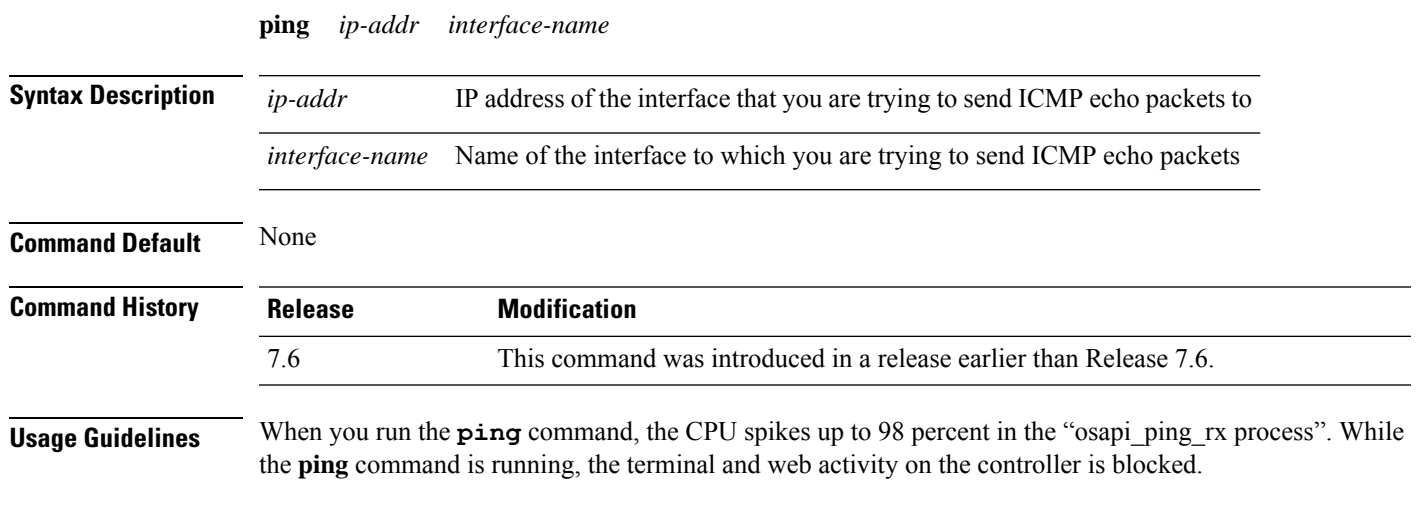

#### **Example**

The following example shows how to send ICMP echo packets to an interface:

(Cisco Controller) >ping 209.165.200.225 dyn-interface-1

 $\mathbf I$ 

i.